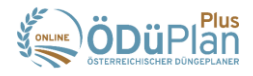

## **Maßnahme erstellen → Pflanzenschutz**

- **1) Datum wählen**
- **2) Schläge auswählen** 
	- → Es können nur Schläge mit derselben Kultur ausgewählt werden.
- **3) Auswahl des Betriebsmittels**
	- $\rightarrow$  Pflanzenschutzmittel
	- $\rightarrow$  Handelsdünger
- **4)** Die Erfassung des Produktes soll in folgender Reihenfolge stattfinden
	- $\rightarrow$  Produkt
	- → Kultur/Objekt: wird meistens schon richtig vorgeschlagen, wenn nicht muss eine manuelle Anpassung erfolgen
	- → Indikationen: Wenn die Indikation eindeutig zuordenbar ist erfolgt hier automatisch die Auswahl. Sind mehrere Indikationen vorhanden muss manuell die richtige Indikation mit dem entsprechenden Schadorganismus vom Anwender ausgewählt werden.
	- $\rightarrow$  Integrierter Pflanzenschutz:
		- i. "Kontrollgang"; "Warndienstmeldung" oder "sonstiges" muss verpflichtend gewählt werden
		- ii. Datum des Kontrollganges oder Warndienstmeldung ist anzuführen
		- iii. Optional kann eine nähere Beschreibung im Textfeld erfolgen
	- → Art der Mengeneingabe ist Standardmäßig auf "Menge/ha" eingestellt und kann auf "Gesamtmenge" geändert werden.
	- $\rightarrow$  Die "Menge" ist verpflichtend anzuführen.
	- $\rightarrow$  Einheit: Diese wird automatisch auf Basis der gewählten Indikation vorgegeben.

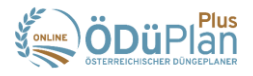

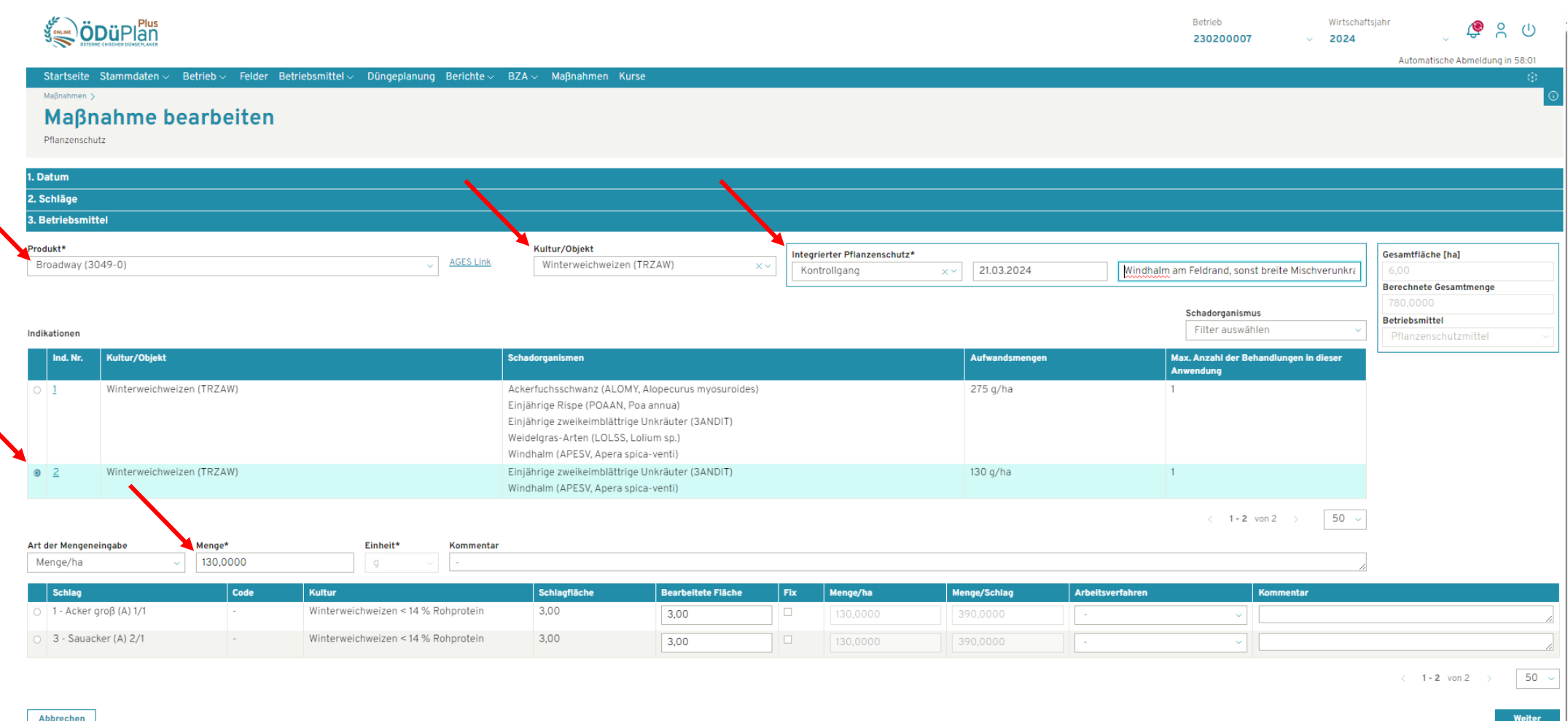

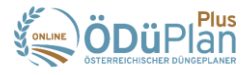

- **5)** In einem Zwischenschritt kann ein weiteres Pflanzenschutzmittel hinzugefügt werden. Auch hier müssen wieder alle oben angeführten Punkte angegeben werden.
- **6)** Vor dem "Speichern" wird noch eine Zusammenfassung angezeigt hier wäre noch die Möglichkeit die Eingaben mit dem Button "Zurück" anzupassen.
- **7)** Im Falle einer "Vor Ort Kontrolle" muss ein Bericht erstellt werden:
	- $\rightarrow$  Dieser Bericht ist unter Berichte  $\rightarrow$  Berichte für Kontrolle  $\rightarrow$  Pflanzenschutzmitteldokumentation verfügbar.
	- → Ein Betrieb, der an der ÖPUL-Maßnahme, Vorbeugender Grundwasserschutz-Acker" in Oberösterreich teilnimmt, muss hier darauf achten, dass die beiden Punkte "Zielorganismus" und "Intergrierter Pflanzenschutz" markiert sind. Anschließend kann der Bericht erstellt werden.

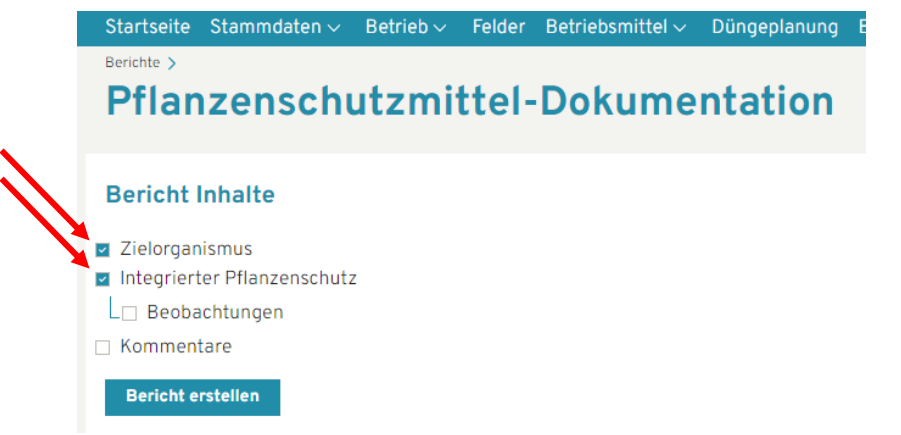

- Anschließend kontrollieren Sie bitte den Bericht auf die geforderten Inhalte insbesondere ob "Integrierter PS" und "Zielorganismus" bei jeder Anwendung eingetragen sind.
- → Für Fragen steht Ihnen das Team der Boden.Wasser.Schutz.Beratung, LK OÖ unter 050 6902 1426 bzw. [bwsb@lk-ooe.at](mailto:bwsb@lk-ooe.at) gerne zur Verfügung.

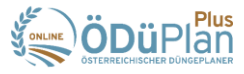

Pflanzenschutzmittel-Dokumentation

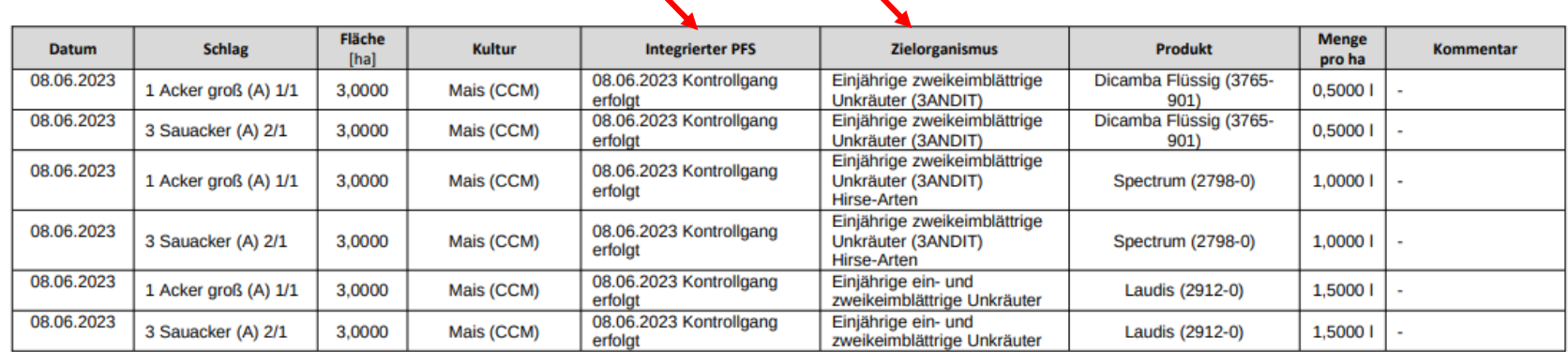